# STEP 3. 文章にデーターを差し込みましょう

## 1. USB メモリの「名前差し込みデーター」をリストに指定 しましょう

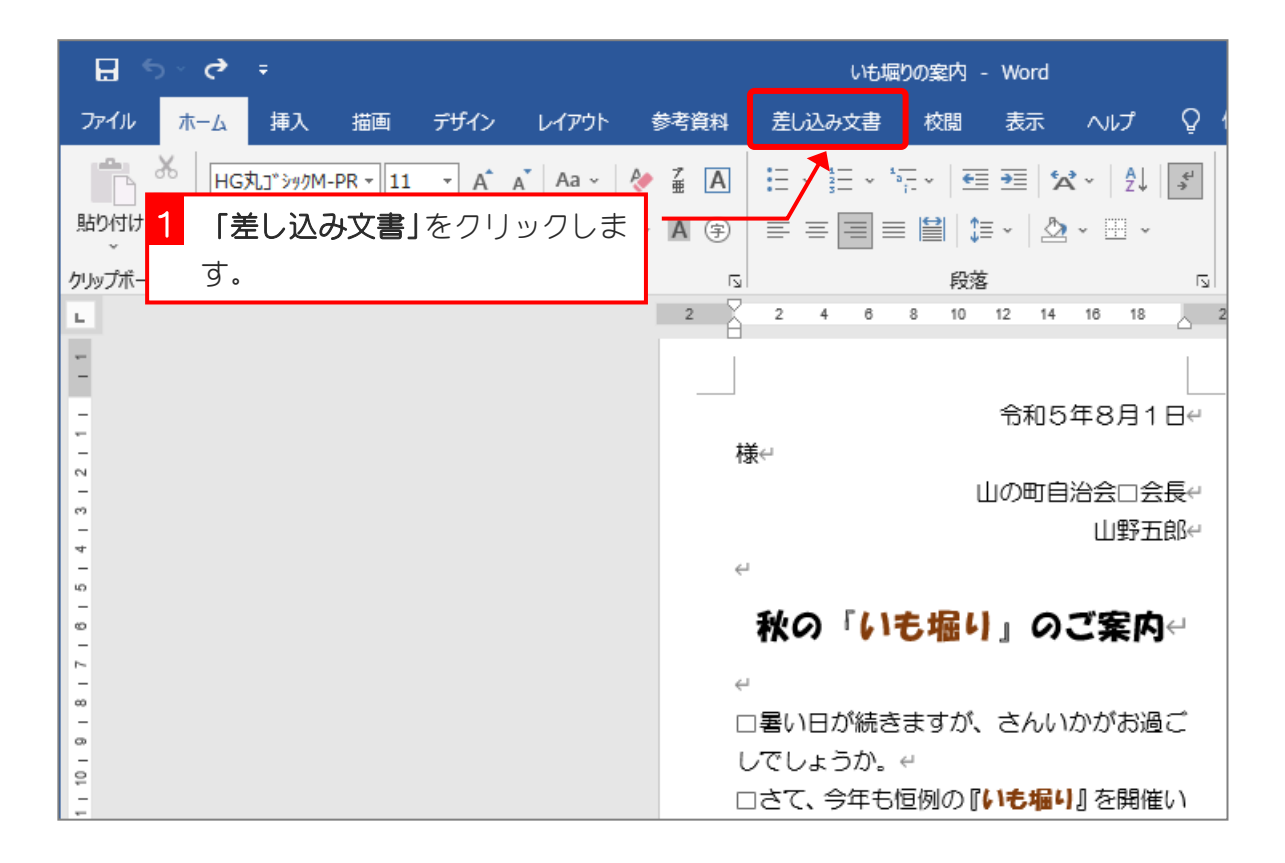

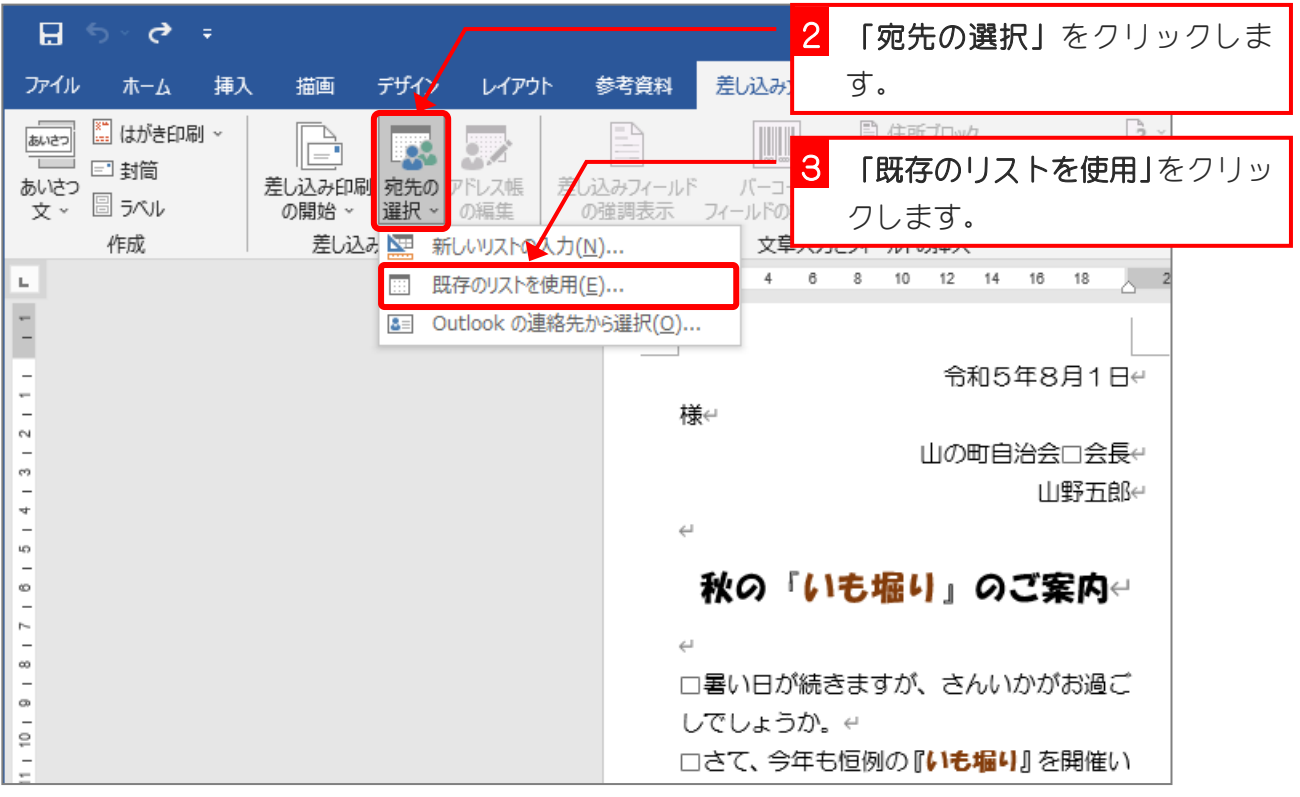

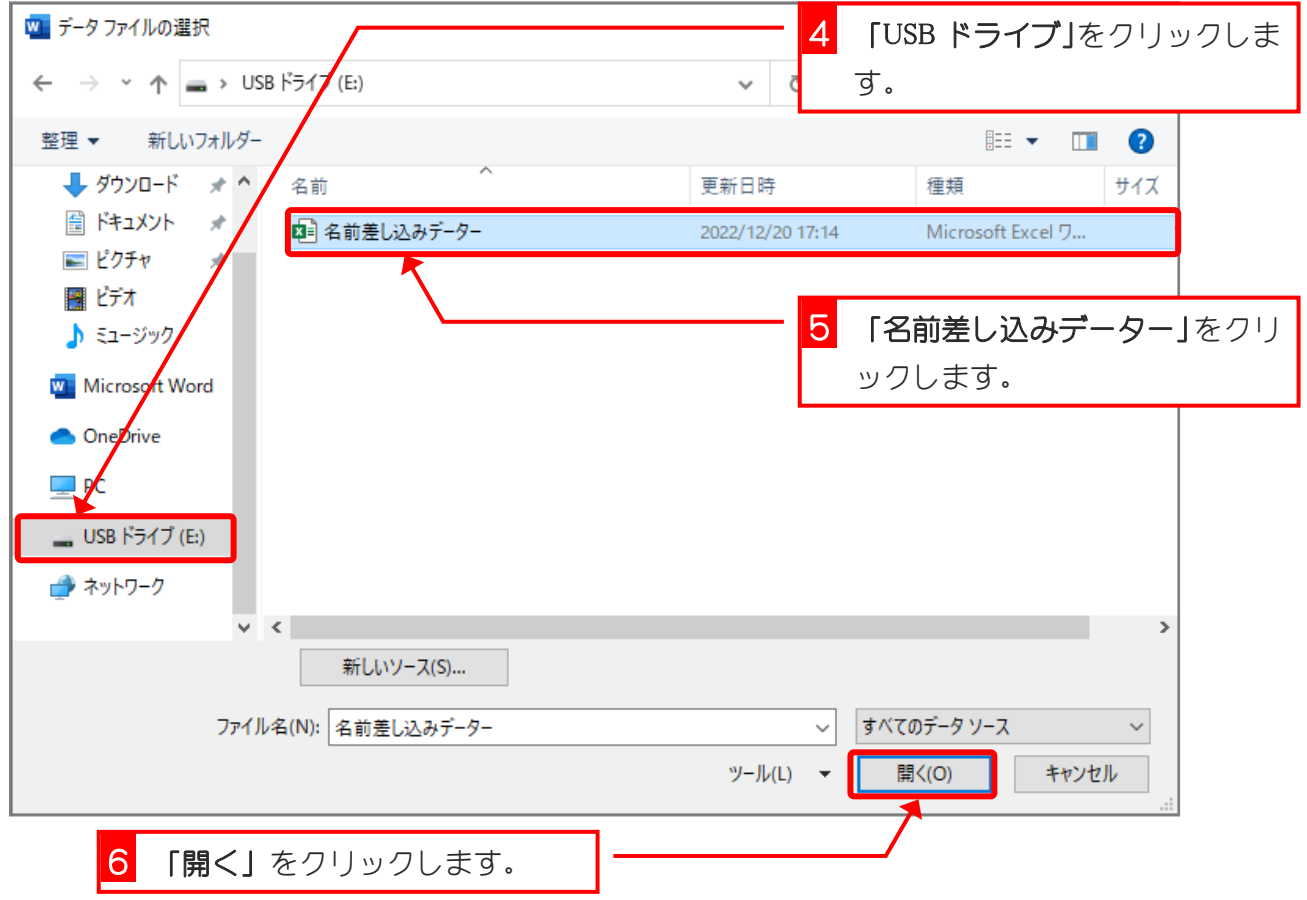

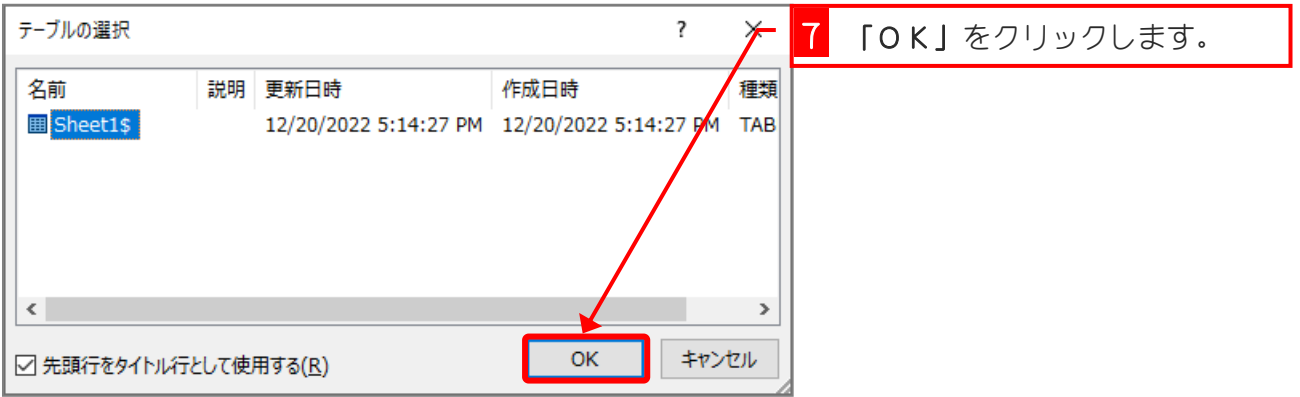

### 2. 文書内に差し込みデーターを配置しましょう

2 行目の「様」の前に、差し込み用データーの「姓」を配置し ましょう。

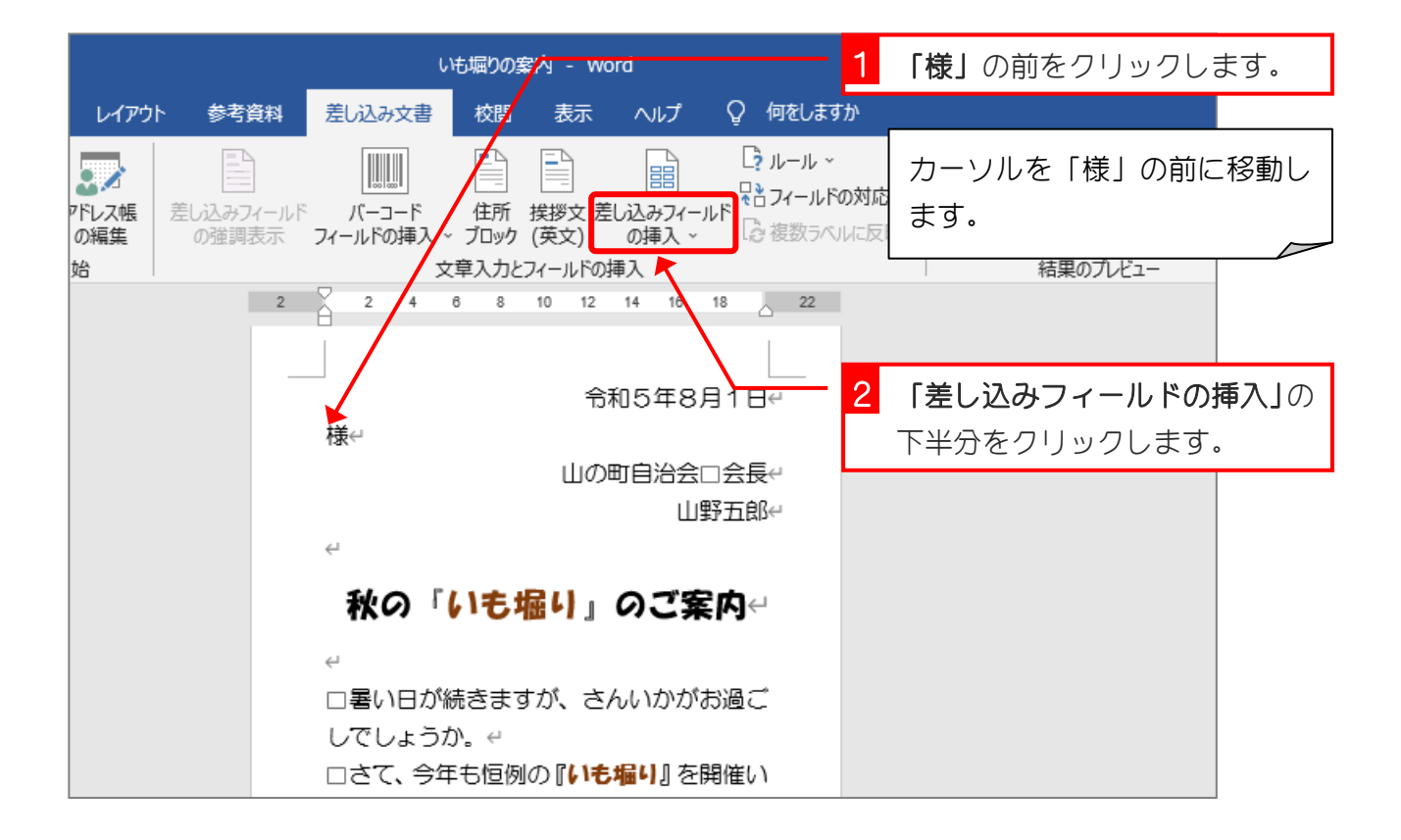

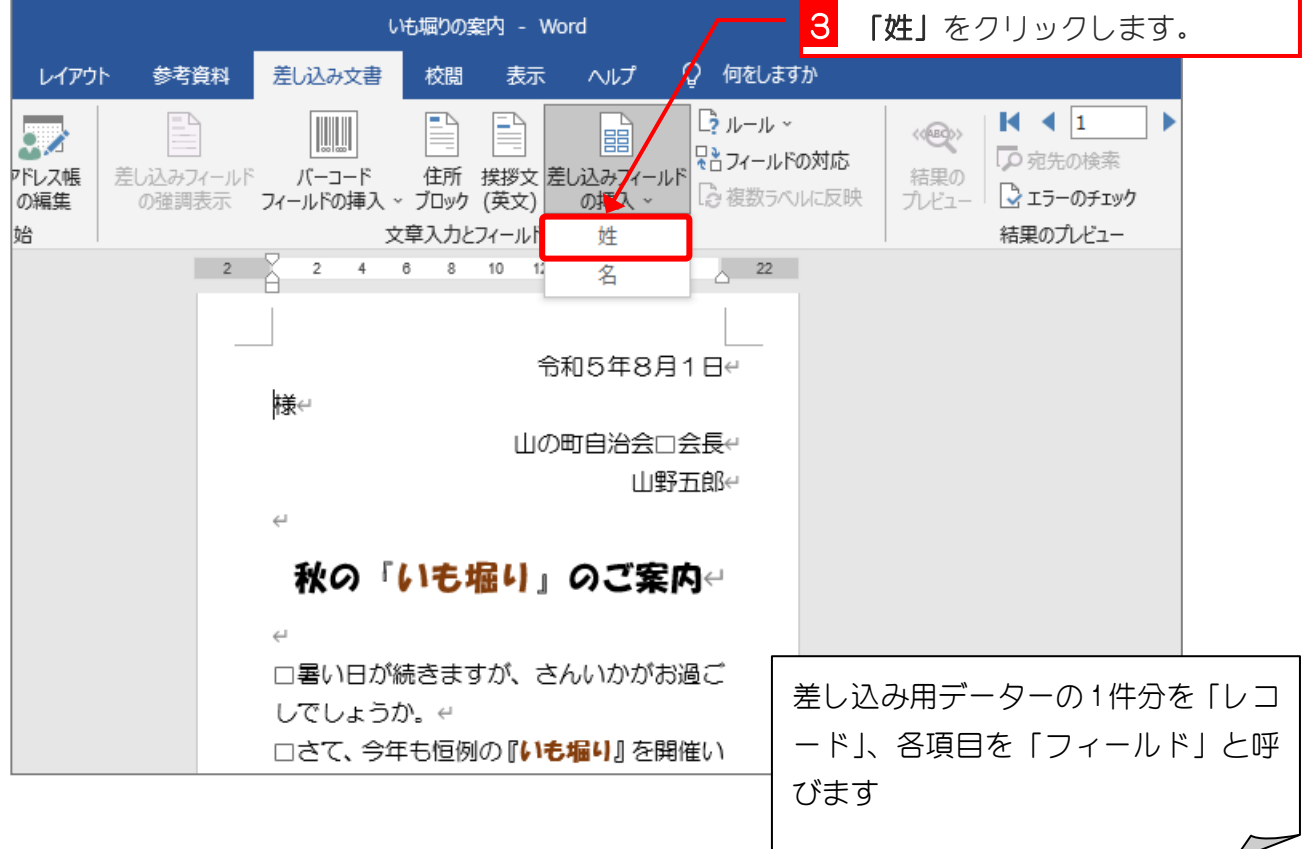

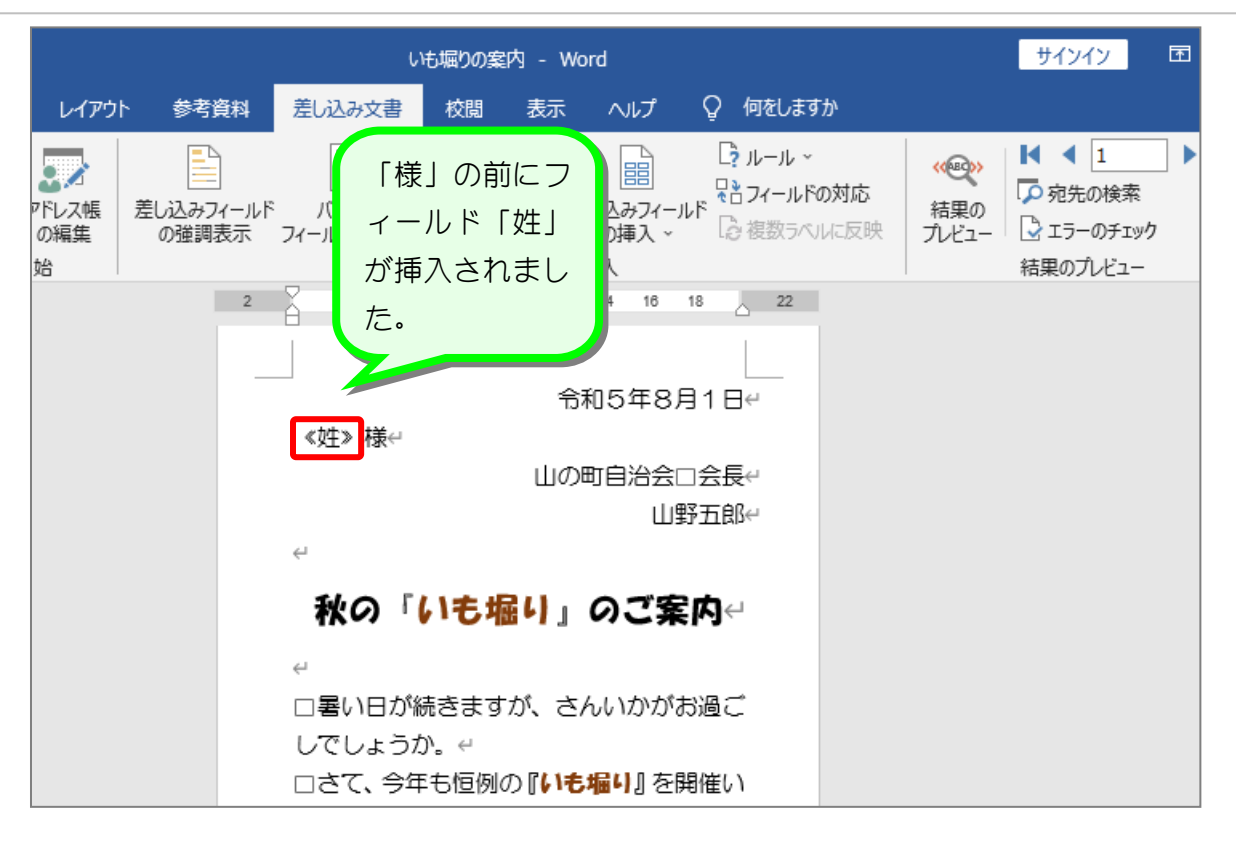

### 3. 差し込みの結果を確認しましょう

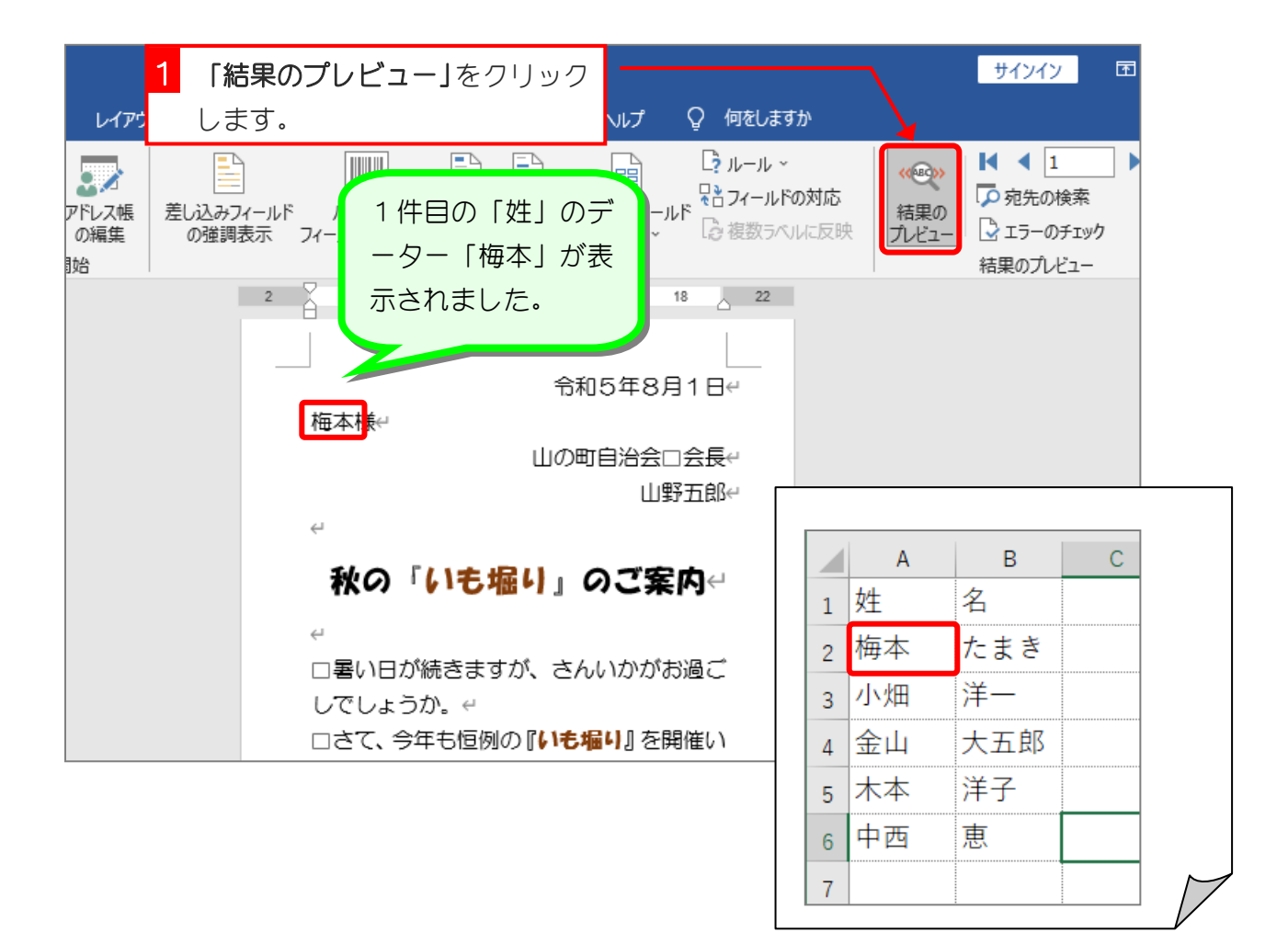

## 4. 2 件目のデーターを確認しましょう

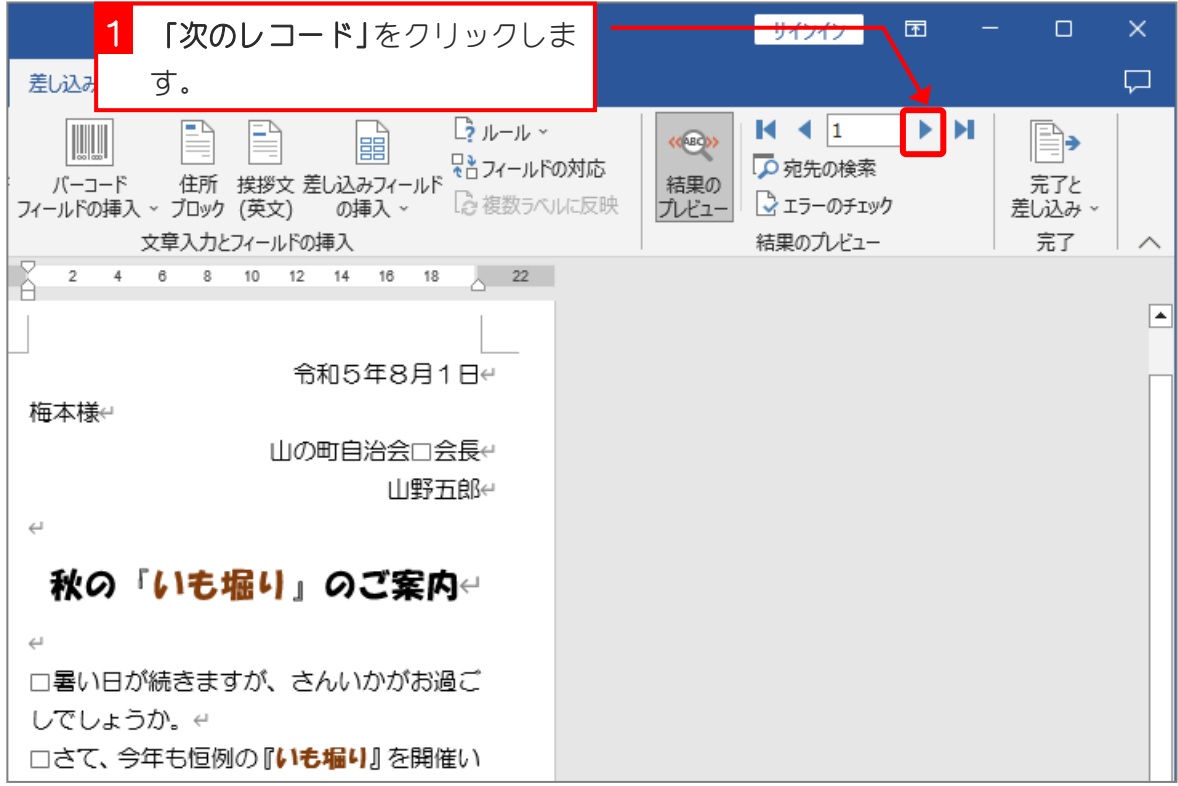

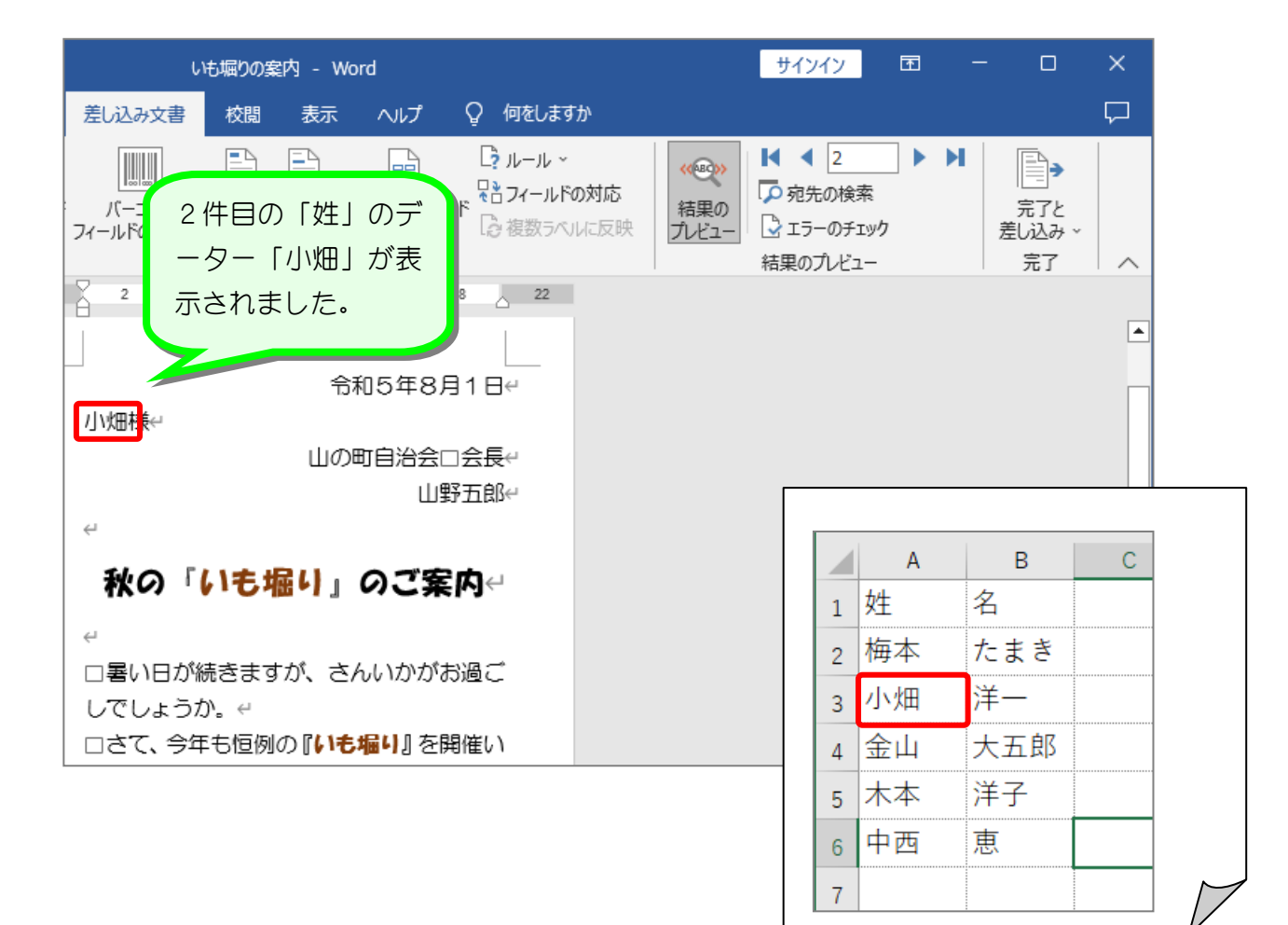

### 5. 「姓」の後ろに「名」を挿入しましょう

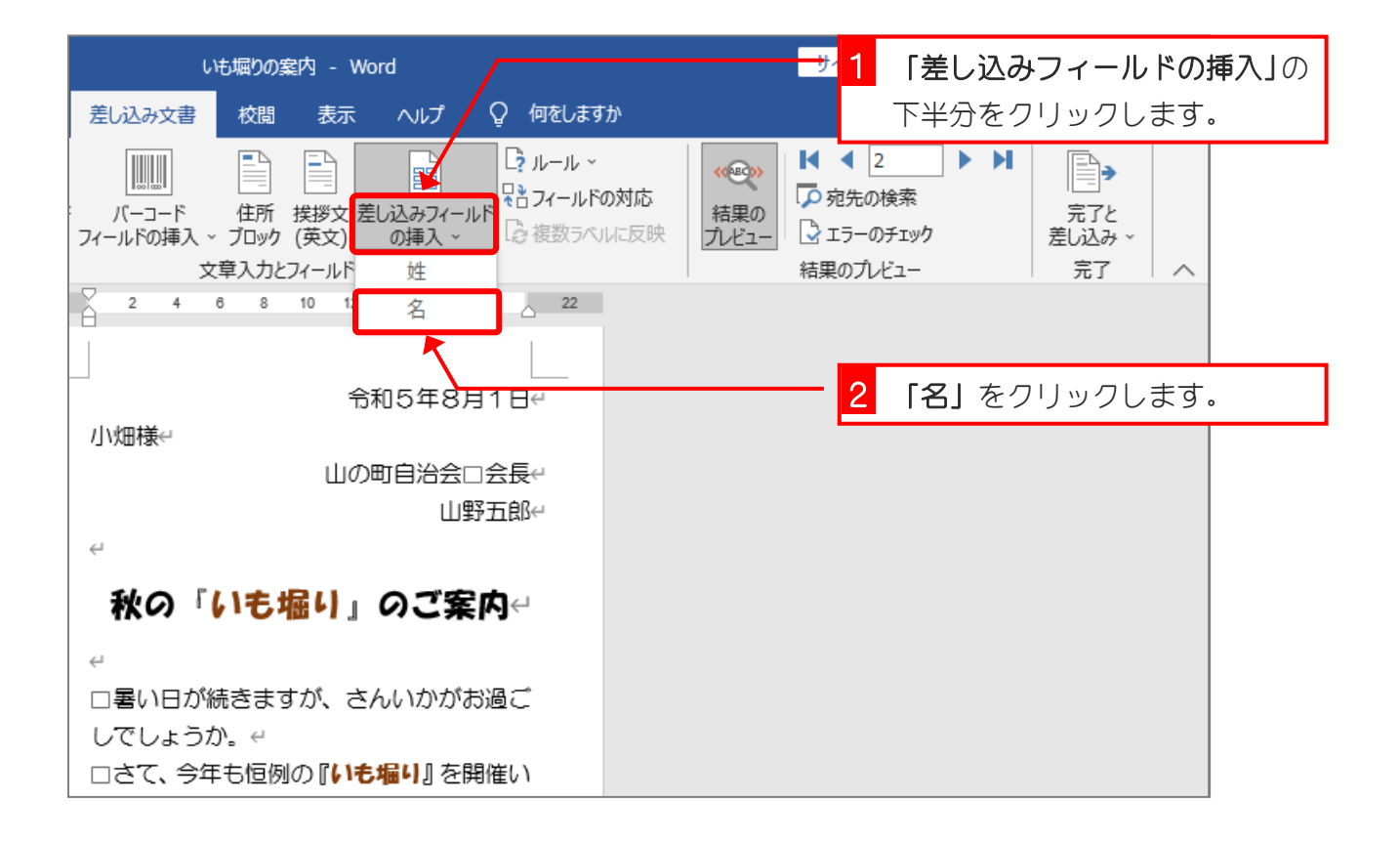

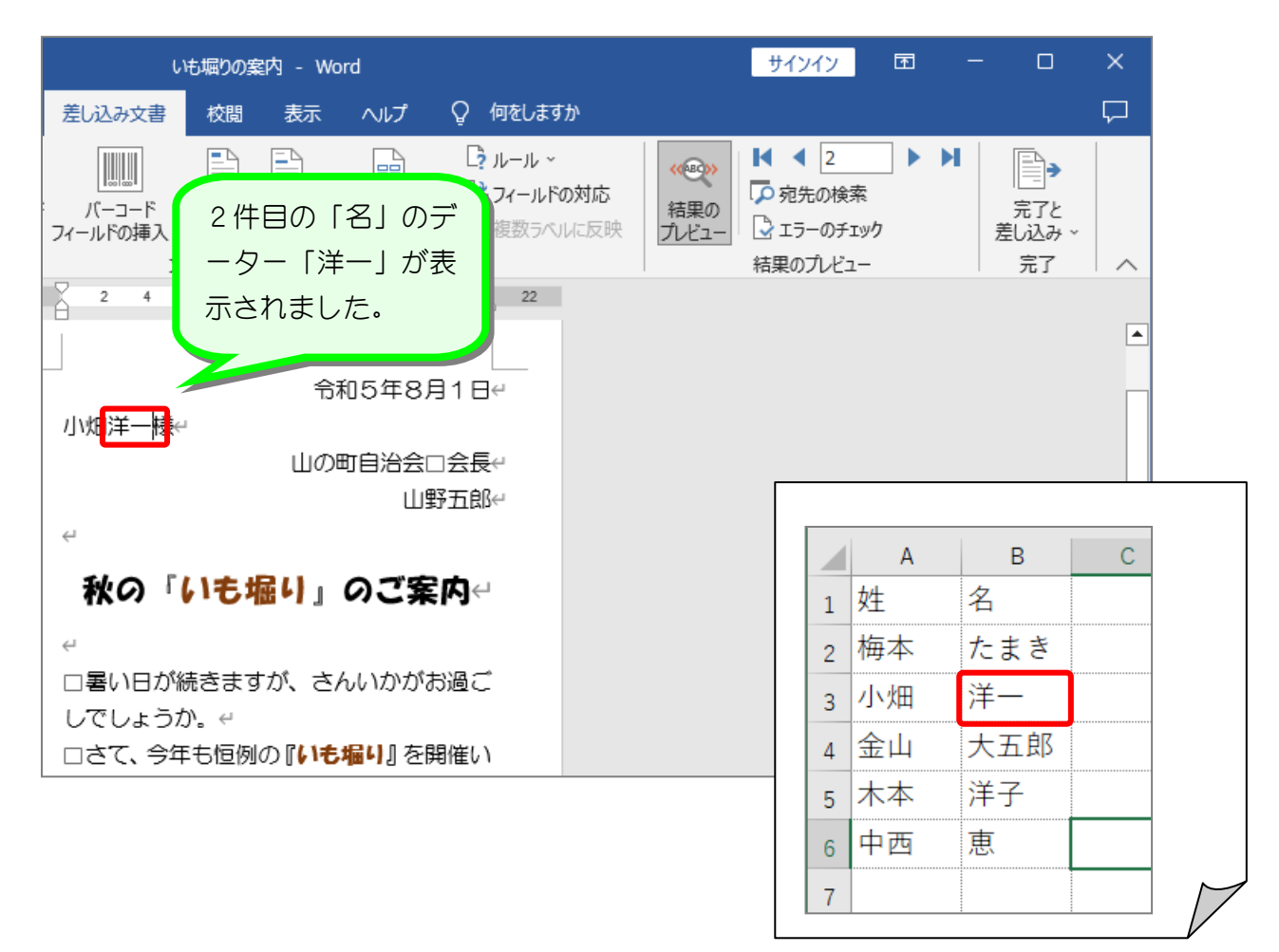

纯君思思

#### 「暑い日が続きますが、」の後ろにフィールドの「名」を挿入しましょう。

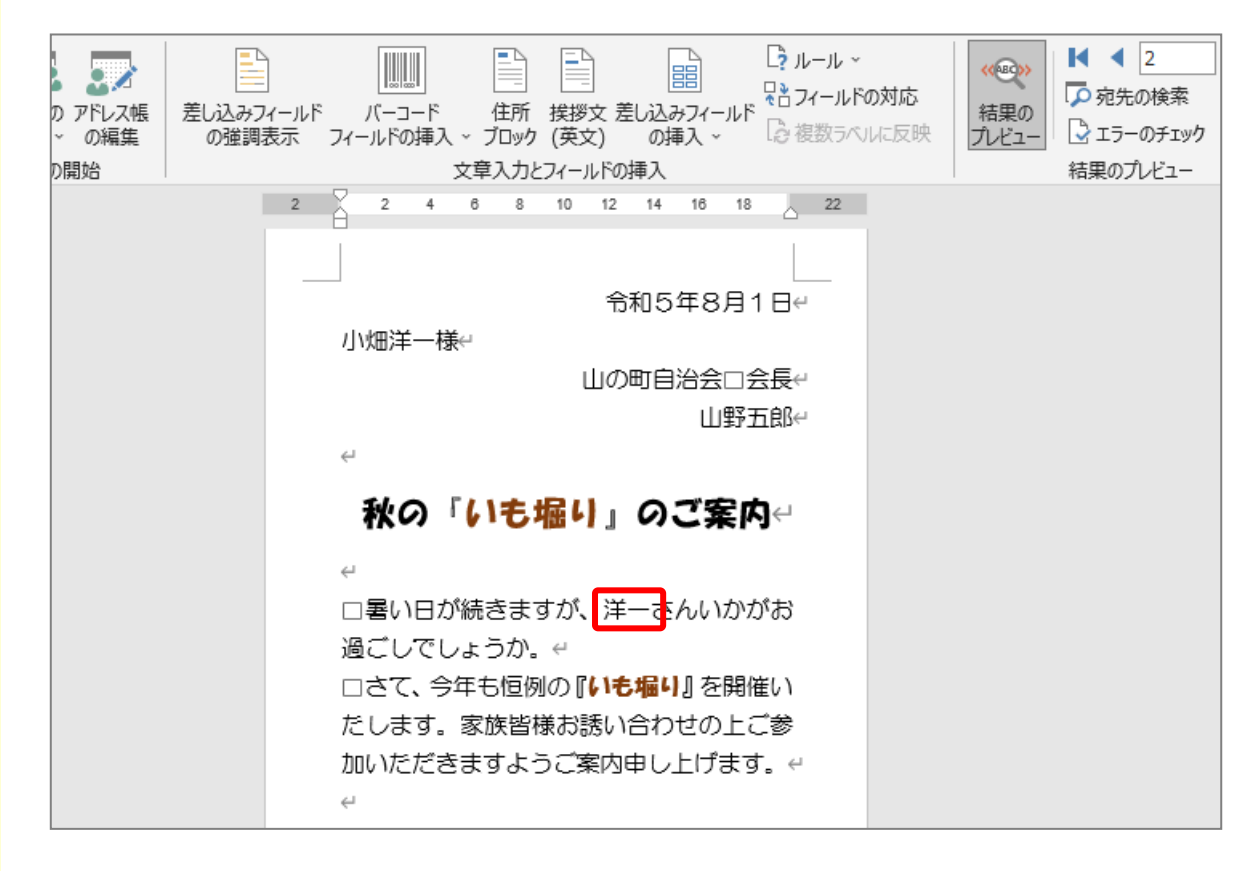

◼ 3件目のレコードを表示し、「大五郎」に変わることを確認しましょう。

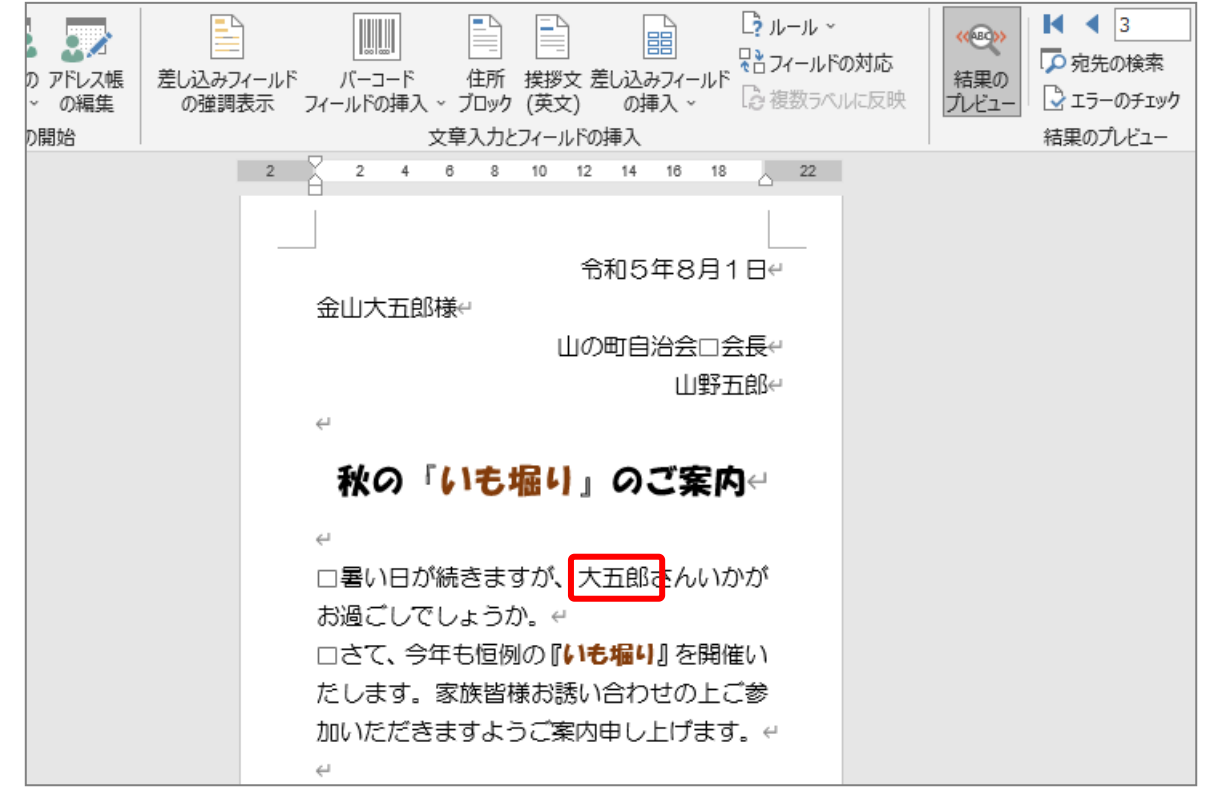

# STEP 4. 全てのレコードを印刷しましょう

## 1. 「完了と差し込み」で全てのレコードを印刷しましょう

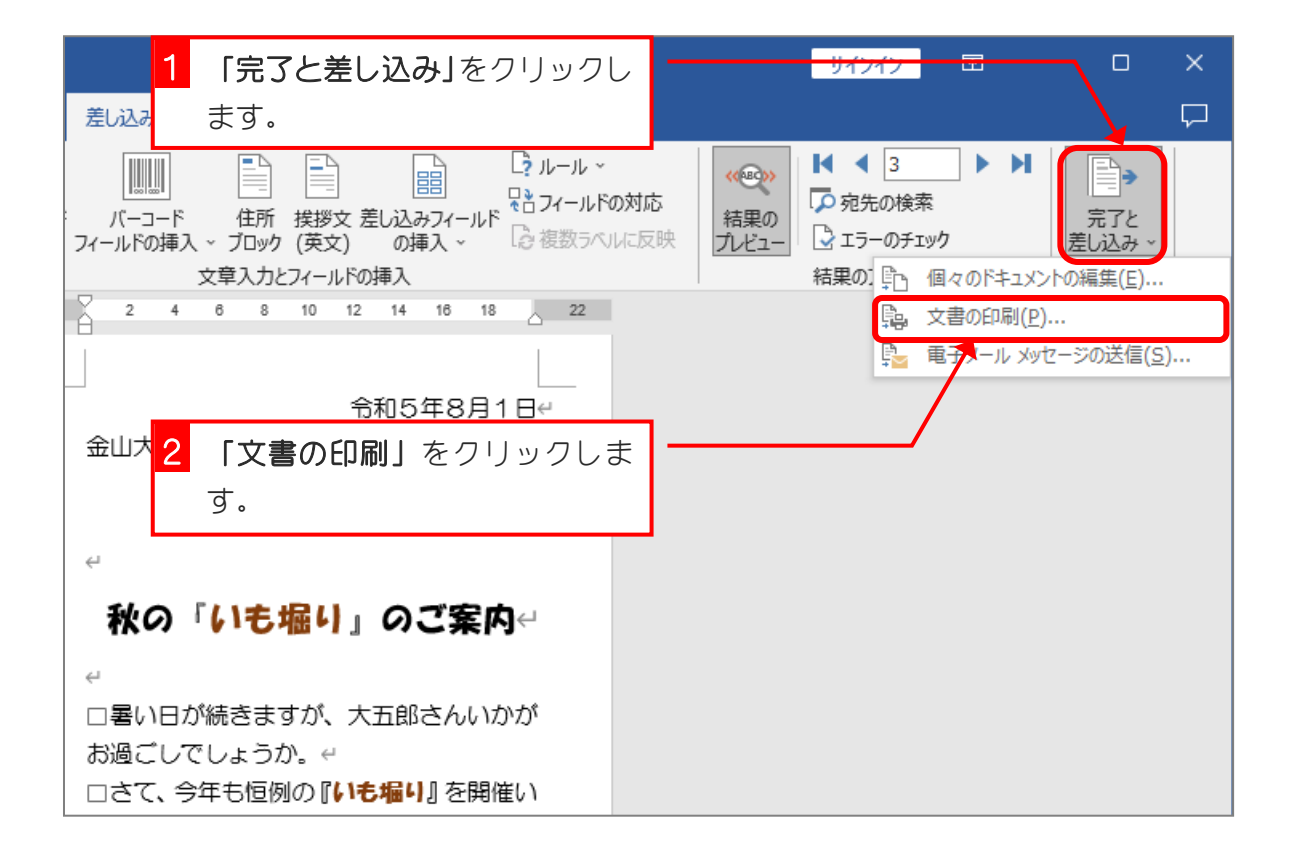

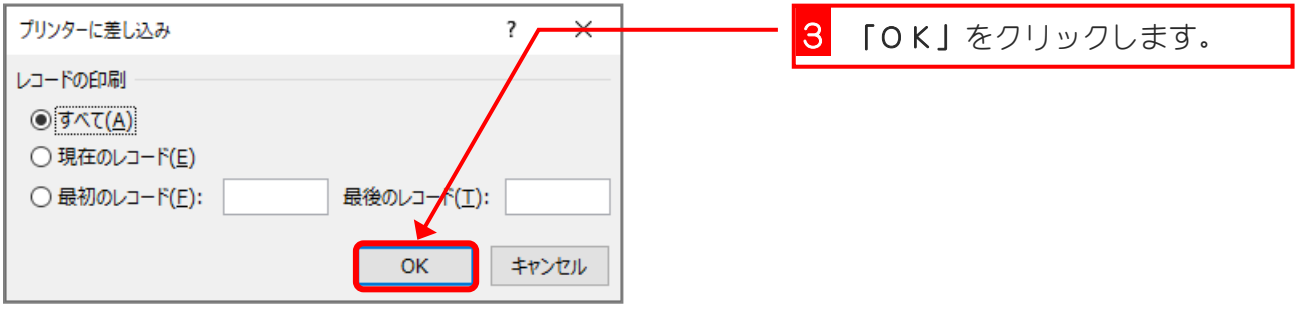

差し込み印刷 基礎

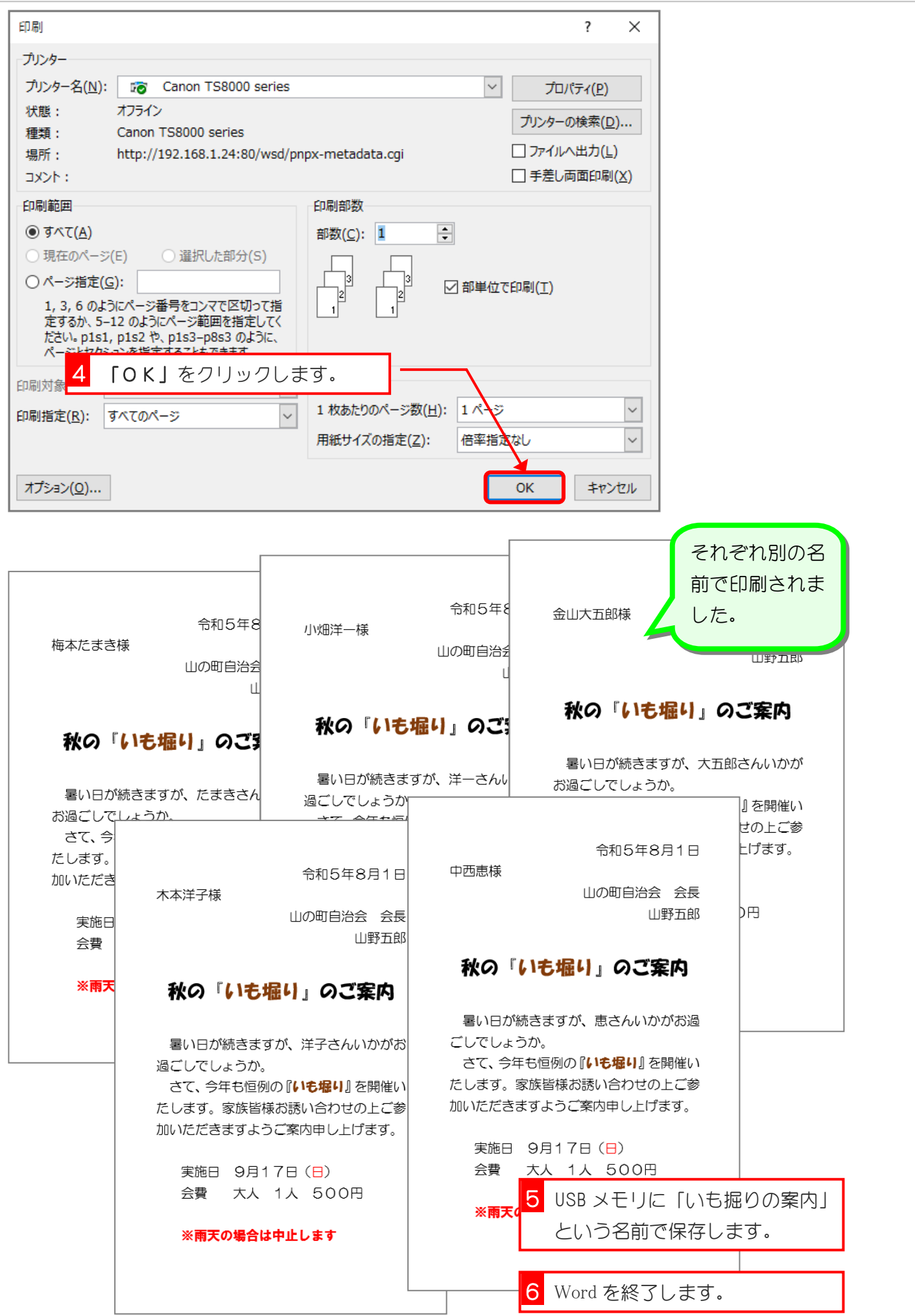

# STEP 5. 「いも掘りの案内」を開きましょう

## 1. USB メモリに保存した「いも堀りの案内」を開きましょ う

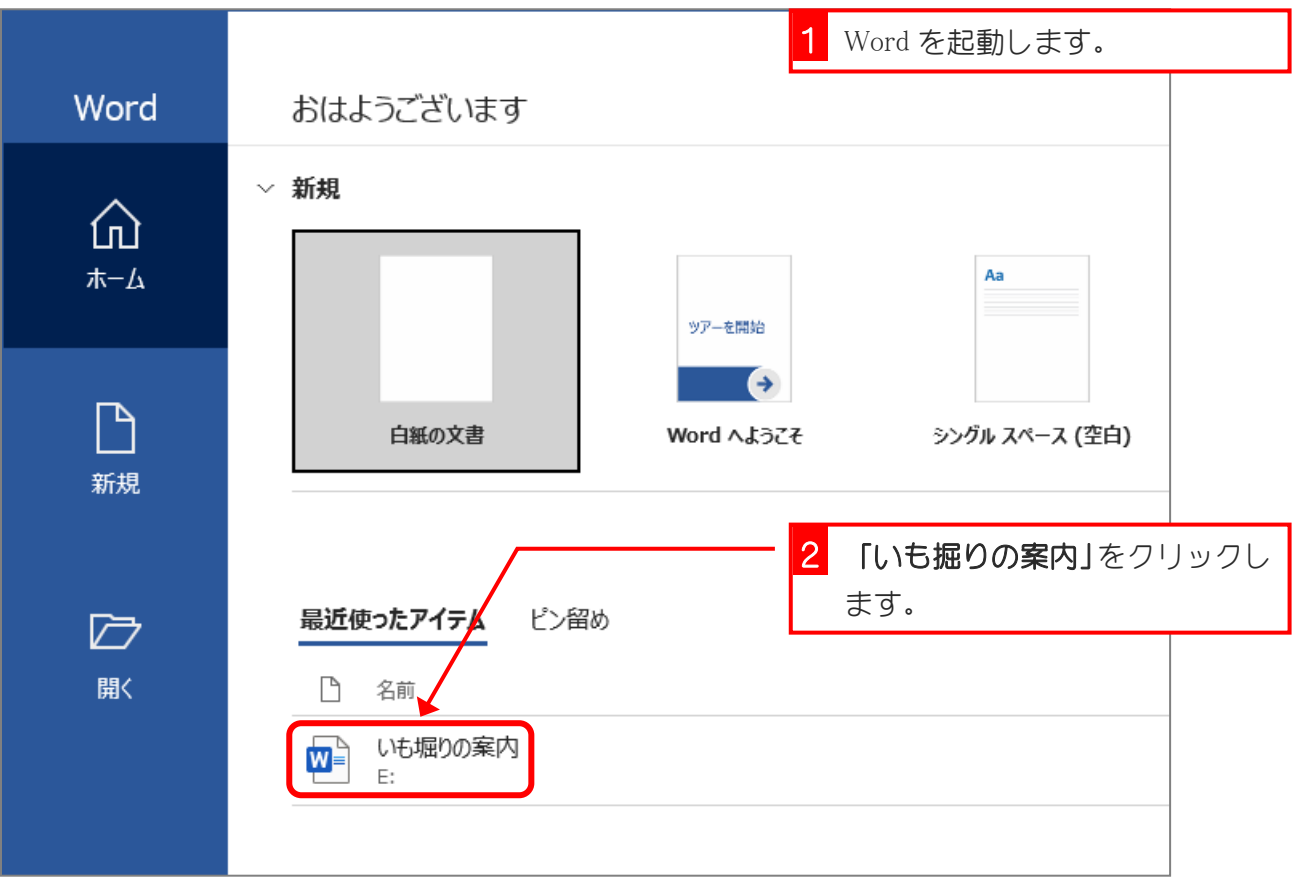

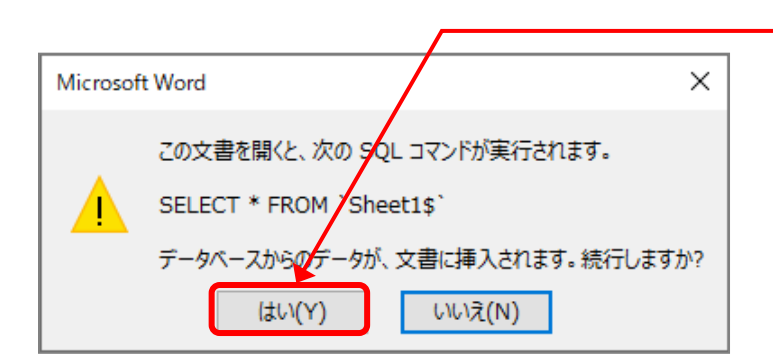

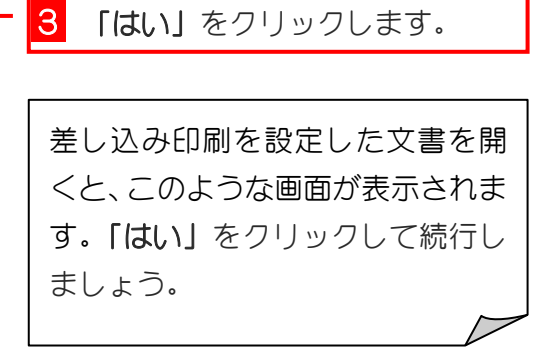